## Impostazioni SIP sulla serie SPA100 Ī

# **Obiettivo**

Per avviare la comunicazione tra due o più endpoint, è necessario stabilire una sessione. Il SIP (Session Initiation Protocol) è incaricato di creare una sessione e di terminarla. La configurazione dei timer SIP consente agli utenti di migliorare l'interoperabilità e le prestazioni dei dispositivi e dell'ambiente di rete. Questo articolo spiega i diversi parametri SIP della serie SPA100 e come configurarli.

#### Dispositivi interessati

·Serie SPA100

#### Versione del software

·v1.1.0

### Impostazioni SIP

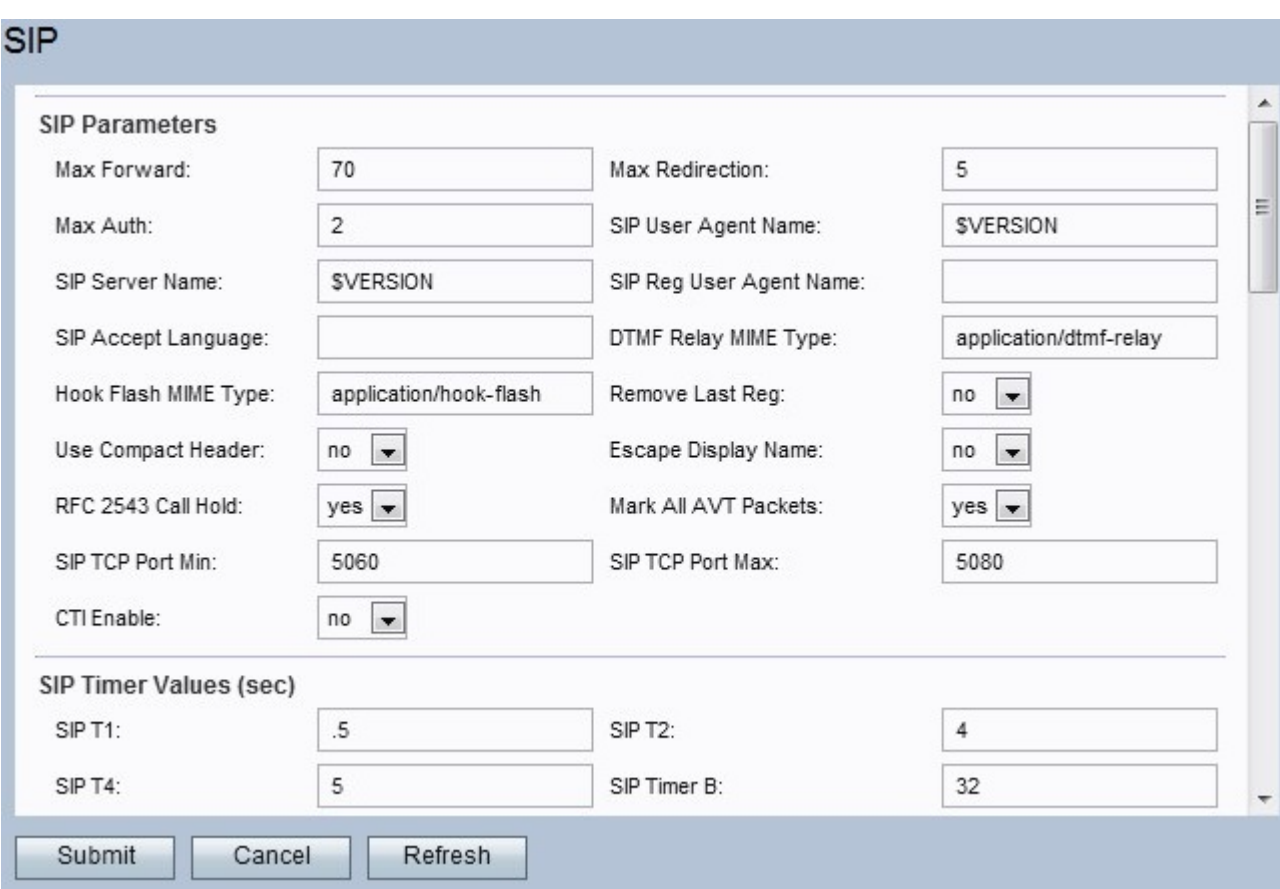

Passaggio 1. Accedere all'utility di configurazione Web e scegliere Voce > SIP. Viene visualizzata la pagina SIP:

Passaggio 2. La pagina principale del SIP contiene una serie di parametri. Configurare ognuno di questi parametri di conseguenza.

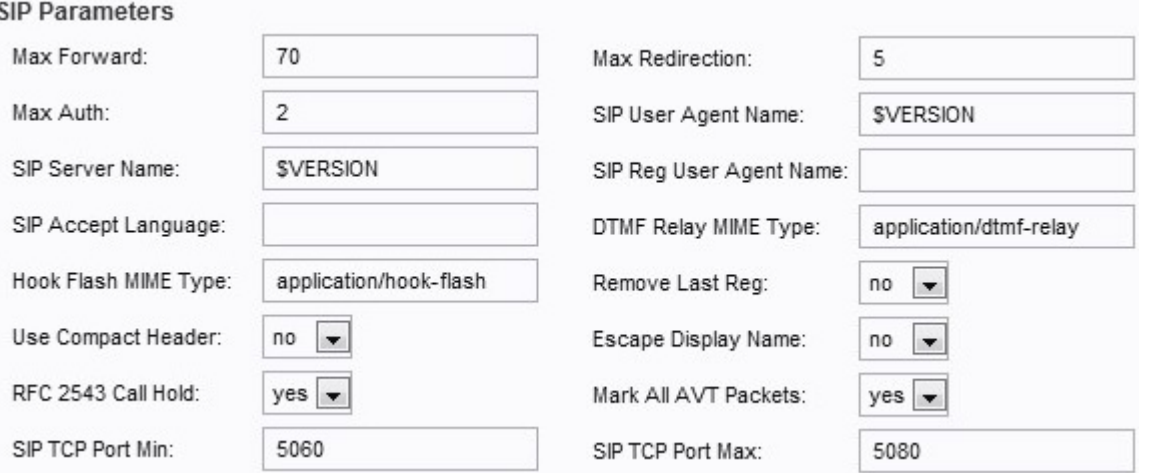

·Max Forward: il valore massimo per l'inoltro. L'intervallo è compreso tra 1 e 255. Il valore predefinito è 70.

·Reindirizzamento massimo: il numero di volte che l'SPA reindirizza un invito per evitare un loop infinito. Il valore predefinito è 5.

·Autenticazione massima: il numero massimo di volte che una richiesta può essere contestata. L'intervallo è compreso tra 0 e 255. Il valore predefinito è 2.

·Nome agente utente SIP - Il nome dell'agente utente utilizzato nelle richieste in uscita. L'intervallo utilizzato è l'ESPANSIONE macro DA \$A a \$D, da GPP\_A a GPP\_D rispettivamente. Il valore predefinito è \$VERSION.

·Nome server SIP: il nome utilizzato per le risposte in ingresso. Il valore predefinito è \$VERSION.

·Nome agente utente reg SIP - Nome utilizzato in una richiesta REGISTER. Se il valore non è specificato, utilizzerà il nome impostato per il nome dell'agente utente. Il valore predefinito è vuoto.

·Lingua di accettazione SIP - Il nome della lingua di accettazione. Se il valore non è specificato, questo campo non viene incluso.

·Tipo MIME relay DTMF: il tipo MIME utilizzato per un messaggio SIP INFO per segnalare un evento DTMF. Il valore predefinito è application/dtmf-relay.

·Tipo MIME hook flash - Tipo MIME utilizzato per un messaggio SIP INFO per segnalare un evento flash hook. L'impostazione predefinita è applicazione/hook-flash.

·Remove last Reg - Questa opzione consente di rimuovere l'ultima registrazione prima di registrarne una nuova se il valore è diverso. Scegliere Sì o No dal menu a discesa. Il valore predefinito è No.

·Usa intestazione compatta - Questa opzione consente di utilizzare intestazioni SIP compatte nei messaggi SIP in uscita. Se si sceglie Sì, verranno utilizzate intestazioni compatte SIP nei messaggi in uscita. Scegliere Sì o No dal menu a discesa. Se si sceglie No, verranno utilizzate intestazioni normali. Se una richiesta SIP in entrata contiene intestazioni compatte SIP, l'SPA riutilizza tali intestazioni indipendentemente dalle impostazioni. Se si sceglie Sì, se una richiesta SIP in ingresso contiene intestazioni normali, l'SPA sostituisce l'intestazione con intestazioni compatte. Il valore predefinito è No. ·Escape display name — questa opzione consente di mantenere privato il nome visualizzato. Dal menu a discesa, scegliere Sì se si desidera che il nome sia racchiuso tra virgolette, altrimenti scegliere No. Il valore predefinito è No.

·RFC 2543 Call Hold - Questa opzione è impostata per configurare il tipo di call hold (a:sendonly o 0.0.0.0). Scegliere Sì o No dal menu a discesa. Se si sceglie Sì, il bit dell'indicatore è impostato su tutti i pacchetti AVT. Se si sceglie No, solo il primo pacchetto ha il bit dell'indicatore impostato per ciascun evento DTMF. L'impostazione predefinita è Sì.

·Contrassegnare tutti i pacchetti AVT: scegliere Sì o No dal menu a discesa. Se si sceglie Sì, tutti i pacchetti di tono AVT hanno il bit dell'indicatore impostato. Se scegliete No, solo il primo pacchetto ha il bit dell'indicatore impostato per ciascun evento DTMF. L'impostazione predefinita è Sì.

·SIP TCP Port Min: il numero di porta TCP più basso che può essere utilizzato per le sessioni SIP. Il valore predefinito è 5060.

·SIP TCP Port Max: il numero massimo di porta TCP che può essere utilizzato per le sessioni SIP. Il valore predefinito è 5080.

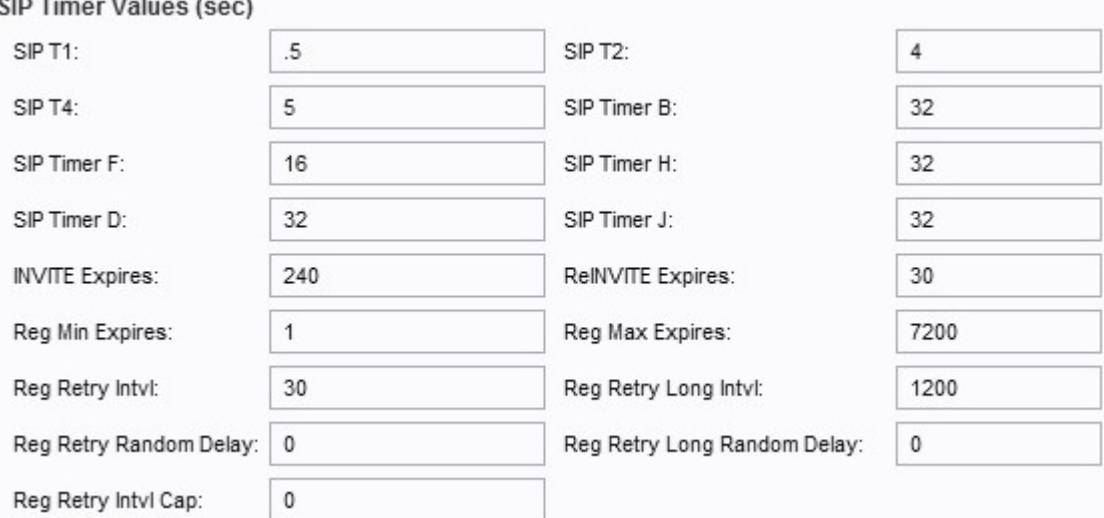

Passaggio 3. Configurare i valori del timer SIP.

·SIP T1 — Valore stimato RTT, compreso tra 0 e 64 secondi. Il valore di default è 0.5.

·SIP T2: l'intervallo massimo di ritrasmissione per le richieste non INVITE e le risposte INVITE. L'intervallo è compreso tra 0 e 64 secondi. il valore predefinito è 4.

·SIP T4: la durata massima di un messaggio rimane nella rete. L'intervallo è compreso tra 0 e 64 secondi. Il valore predefinito è 5.

·Timer SIP B: valore di timeout di INVITE. L'intervallo è compreso tra 0 e 64 secondi. L'impostazione predefinita è 32.

·SIP Timer F: valore di timeout NON-INVITE. L'intervallo è compreso tra 0 e 64 secondi. Il valore predefinito è 16.

·Timer SIP H: risposta finale di H INVITE. L'intervallo è compreso tra 0 e 64 secondi. L'impostazione predefinita è 32.

·SIP Timer D: il tempo di riattaccata degli ACK. L'intervallo è compreso tra 0 e 64 secondi.

L'impostazione predefinita è 32.

·Timer SIP J: il tempo di attesa della risposta NON-INVITE. L'intervallo è compreso tra 0 e 64 secondi. Il valore predefinito è 32.

·Scadenza INVITE - Valore per la scadenza dell'invito. Se impostato su 0, l'intestazione non viene inclusa. L'impostazione predefinita è 240.

·Scadenza di ReINVITE: valore relativo alla scadenza del nuovo invito. Se impostato su 0, l'intestazione non viene inclusa. L'impostazione predefinita è 30.

·Scadenza minima registrazione: il tempo minimo di scadenza della registrazione consentito dal proxy nell'intestazione Scadenza o come parametro intestazione contatto. Se il proxy restituisce un valore minore di questa impostazione, verrà utilizzato il valore minimo. Il valore predefinito è 1.

·Reg Max Expires: la scadenza massima della registrazione consentita dal proxy nell'intestazione Min-Expires. Se il valore è maggiore di questa impostazione, viene utilizzato il valore massimo. Il valore predefinito è 7200.

·Reg Retry Intvl: l'intervallo di attesa prima che l'SP A ritenti la registrazione dopo un errore nell'ultima registrazione. Il valore predefinito è 30.

·Reg Retry Long Intvl: intervallo utilizzato quando la registrazione non riesce con un codice di risposta SIP che non corrisponde a Retry Reg RSC. Questo valore deve essere maggiore di Intervallo tentativi registrazione. Il valore predefinito è 1200.

·Ritardo casuale tra tentativi di registrazione - Intervallo di ritardo casuale (in secondi) per l'aggiunta di un valore Intvl per i tentativi di registrazione. Il valore predefinito è 0 (disattivato).

·Reg Retry Long Random Delay - Intervallo di ritardo casuale (in secondi) per l'aggiunta di un valore Intvl lungo per i tentativi di registrazione. Il valore predefinito è 0 (disattivato).

·Reg Retry Intvl Cap - Valore massimo per il limite del ritardo dei tentativi di interruzione del back-off esponenziale. Se l'opzione è abilitata, il ritardo casuale dei tentativi di registrazione viene aggiunto al valore di ritardo regolato del back-off esponenziale. Il valore predefinito è 0 (disattivato).

Passaggio 4. Configurare la gestione del codice di stato della risposta.

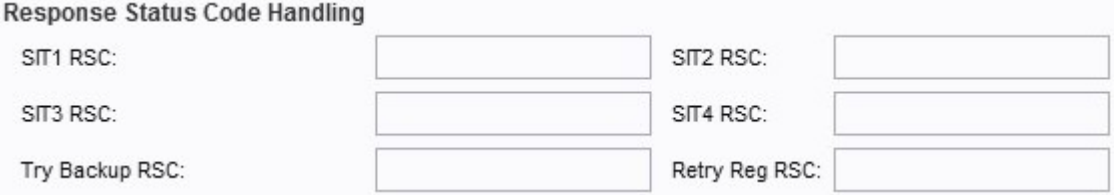

·SIT1 RSC — codice di stato della risposta SIP per il messaggio informativo speciale (SIT) appropriato.

·SIT2 RSC: codice di stato della risposta SIP a INVITE. Viene riprodotto il segnale SIT2.

·RSC SIT3: codice di stato della risposta SIP da INVITE. Viene riprodotto il segnale SIT3.

·RSC SIT4: codice di stato della risposta SIP da INVITE. Viene riprodotto il segnale SIT4.

·Prova Backup RSC: codice di stato della risposta SIP che consente di riprovare un server di backup per la richiesta corrente.

·Retry Reg RSC: intervallo di attesa prima che l'SP A ritenti la registrazione dopo l'errore durante l'ultimo tentativo di registrazione.

Passaggio 5. Configurare i parametri RTP.

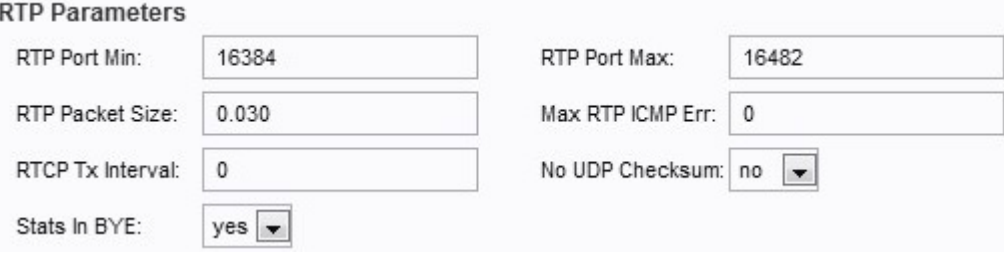

·Porta RTP Min: il numero minimo di porta che è possibile utilizzare per la trasmissione e la ricezione RTP. Il valore predefinito è 16384.

·Porta RTP Max: il numero massimo di porte utilizzabili per la trasmissione e la ricezione. Il valore predefinito è 16482.

·Dimensioni pacchetto RTP: dimensioni del pacchetto in una trasmissione al secondo. Il valore di default è impostato su 0.030.

·Max RTP ICMP Err: il numero di errori ICMP successivi consentiti durante la trasmissione dei pacchetti RTP prima che la chiamata venga terminata. Il valore predefinito è 0.

·Intervallo di trasmissione RTCP - L'intervallo in secondi (da 0 a 255) per l'invio di rapporti di invio RTCP su una connessione attiva. Il valore predefinito è 0.

·No UDP Checksum: dal menu a discesa scegliere Sì o No per calcolare il checksum UDP. Scegliere Sì se si desidera che l'SP A esegua questo calcolo. Il valore predefinito è impostato su No.

·Stats in Bye - Scegliere Sì o No dal menu a discesa. Questo campo determina se l'SPA include nell'intestazione lo stato P-RTP in un messaggio BYE.

Passaggio 6. Configurare i tipi di payload SDP.

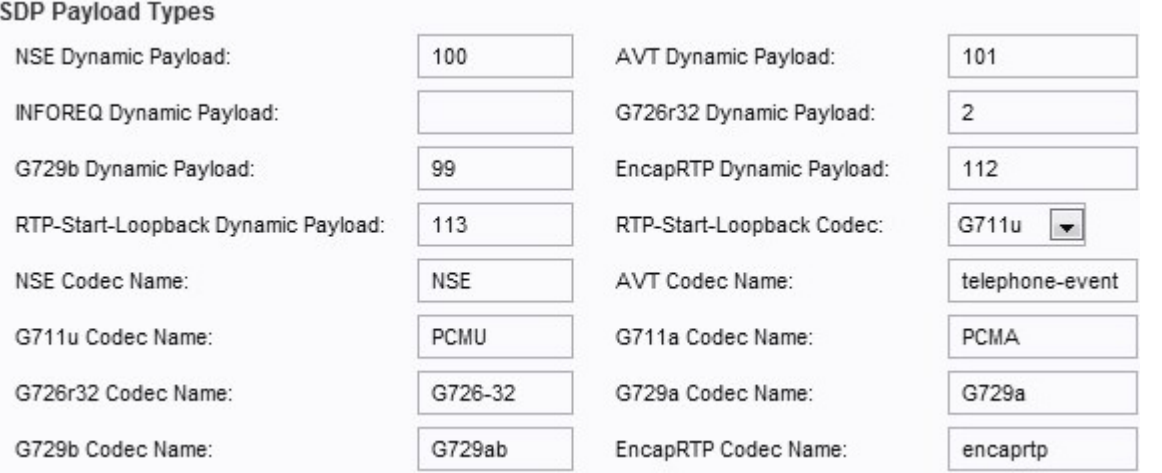

·Payload dinamico NSE: il payload dinamico NSE. L'intervallo è compreso tra 97 e 127. Il valore predefinito è 100.

·Payload dinamico AVT: il payload dinamico AVT. L'intervallo è compreso tra 96 e 127. Il valore predefinito è 101.

·Payload dinamico INFOREQ: il tipo di payload INFOREQ. Nessun valore predefinito impostato per questo campo.

·Payload dinamico G726r32: payload G726r32. Il valore predefinito è 2.

·Payload dinamico G729b: payload G729b. L'intervallo è compreso tra 96 e 127. Il valore predefinito è 99.

·Payload dinamico EncapRTP: il payload EncapRTP. Il valore predefinito è 112.

·Payload dinamico RTP-start-Loopback: il payload RTP-Start-Loopback. Il valore predefinito è 113.

·RTP Start-Loopback Codec: dal menu a discesa, scegliere uno dei seguenti codec:

- G711u: offre la migliore qualità vocale. G711u è la versione utilizzata negli Stati Uniti, in Canada e in Giappone.

- G711a: fornisce la migliore qualità vocale. G711a è la versione utilizzata nel resto del mondo.

- G726-32 — Copre la trasmissione della voce ad una velocità di 32 Kbit/s.

- G729a — Comprimi la voce digitale in pacchetti di 10 millisecondi di durata con una potenza di calcolo inferiore.

Nota: L'impostazione predefinita è G711u.

·Nome codec NSE — Il nome del codec NSE. Il nome di default è impostato su NSE.

·Nome codec AVT: il nome del codec AVT. Il nome predefinito è phone-event.

·Nome codec G711u — Il nome del codec G711u. Il nome predefinito è PCMU.

·Nome codec G711a - Il nome del codec G711a. Il nome predefinito è PCMA.

·Nome codec G726r32: il nome del codec G726r32. Il nome di default è G726-32.

·Nome codec G729a: il nome del codec G729a. Il nome di default è impostato su G729a.

·Nome codec G729b — Nome codec G729b. Il nome di default è G729ab.

·Nome codec EncapRTP — Il nome del codec EncapRTP. Il nome predefinito è incapsula.

Passaggio 7. Configurare i parametri di supporto NAT.

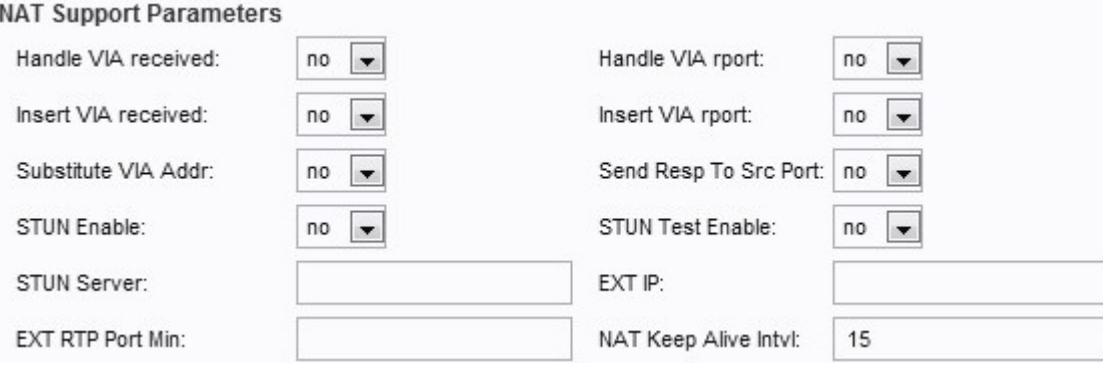

·Gestire la ricezione VIA — scegliere Sì o No dal menu a discesa. Se si sceglie Sì, l'SP A elabora il parametro ricevuto nell'intestazione VIA. Se scegliete No, il parametro viene ignorato. Il valore predefinito è impostato su No.

·Gestire il report VIA: scegliere Sì o No dal menu a discesa. Se si sceglie Sì, ATA gestisce il parametro di report nell'intestazione VIA. Se selezionate No, il parametro viene ignorato. Il valore predefinito è impostato su No.

·Inserire VIA ricevuto — scegliere Sì o No dal menu a discesa. Se si sceglie Sì, il parametro ricevuto verrà inserito nell'intestazione VIA della risposta SIP. Il valore predefinito è impostato su No.

·Inserisci report VIA - Scegliere Sì o No dal menu a discesa. Se si sceglie Sì, il parametro del report verrà inserito nell'intestazione VIA. Il valore predefinito è impostato su No.

·Sostituisci tramite indirizzo: scegliere Sì o No dal menu a discesa. Se si sceglie Sì, nell'intestazione VIA verranno utilizzati i valori IP:porta mappati NAT. Il valore predefinito è impostato su No.

·Send Resp to Src Port - Scegliere Sì o No dal menu a discesa. Se si sceglie Sì, le risposte verranno inviate alla porta di origine della richiesta anziché utilizzare la porta VIA inviata tramite. Il valore predefinito è impostato su No.

·Attivazione STUN - Scegliere Sì o No dal menu a discesa. Se si sceglie Sì, consente l'utilizzo di STUN per individuare la mappatura NAT. Il valore predefinito è impostato su No.

·STUN Test Enable: scegliere Sì o No dal menu a discesa. Se si sceglie Sì, all'accensione l'SP A esegue un'operazione di rilevamento di tipo NAT, quindi procede a contattare il server STUNT e il risultato del rilevamento viene segnalato in un'intestazione Avviso alle seguenti richieste REGISTER. Il valore predefinito è impostato su No.

·Server STUN - Indirizzo IP o nome di dominio del server STUNT.

·IP EST: l'indirizzo IP esterno che sostituisce l'indirizzo IP effettivo dell'SPA con tutti i messaggi SIP in uscita. Il valore predefinito è vuoto.

·EXT RTP Port Min: il numero di mappatura della porta esterna della porta RTP Min. Non esistono valori predefiniti.

·NAT Keep Alive Intvl: l'intervallo tra i messaggi keep-alive di mapping NAT. Il valore predefinito è 15.

Passaggio 8. Fare clic su Sottometti per salvare le modifiche.